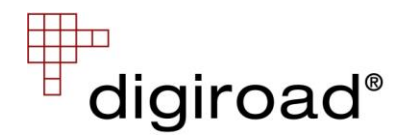

## Digiroad-kartdokument

Man kan bekanta sig med Digiroad-data till exempel med gratisprogrammet ArcReader, som kan laddas ner på adressen [www.esri.com/software/arcgis/arcreader/.](http://www.esri.com/software/arcgis/arcreader/) Programmet öppnar pmf-karttadokument.

I användningen av pmf-kartdokument bör följande aspekter beaktas:

- $\bullet$ Programmet ArcReader kan inte installeras på en arbetsstation där det finns eller har funnits ArcGis eller ArcView (8.x eller äldre)
- ArcReader ingår i alla ArcGIS 9.x –produkter.
- Pmf-kartdokumentet måste finnas i samma katalog som Digiroad-uppgifterna. Kartdokumentet startar programmet ArcReader och visar Digiroad-uppgifterna genom att använda framställningssätt som färdigt gjorda i kartdokumentet
- Kartnivåerna har getts skalgränser. Uppgifterna för en kartnivå ritas inte i kart- $\bullet$ fönstret om valrutan för nivån i vänstra kanten av programmets arbetsbord är grå. Då bör skalan ändras t.ex. med verktyget Zooma In
- I kartnivåerna har textning (Labels) använts, t.ex. i nivån för bredd. Textningen ritas inte i kartfönstret om det inte finns plats för den, utan den skulle komma på andra kartobjekt eller texter. Då bör skalan ändras, t.ex. med verktyget Zooma in. Det kan t.ex. finnas flera fordon tillåtet eller fordon förbjudet –objekt ovanpå varandra, varvid alla textningar inte nödvändigtvis ritas i kartfönstret
- I R-versionerna har det i kartnivåerna gjorts rutteman (RouteEvents), som utgör geometridata för dynamiskt segmenterade egenskapsdata
- I kartnivåerna har tabeller (dbf-filer) länkats till varandra (Join), så att man t.ex. får svängningsrestriktioner framställda
- I kartnivåernas tabeller har det i fältnamnen använts alias, dvs. fältnamnen framställs mer beskrivande än de är i den levererade dbf-tabellen
- $\bullet$ I kartnivåernas tabeller har sådana dbf-tabellfält gjorts osynliga (Visible) som inte innehåller uppgifter som är väsentliga för respektive kartnivå

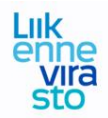